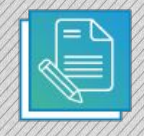

## **Construyendo la soberanía**

Este recurso te permitirá crear tu propia batalla de la Vuelta de Obligado.

**Instrucciones de uso**

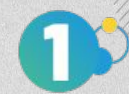

**Podés bajarlo y abrirlo con Impress en tu netbook** con Huayra para empezar a editar tu Vuelta de Obligado

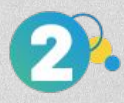

**Podés duplicar la diapositiva tantas veces como monumentos quieras intervenir:**  te parás sobre la página del mapa, botón derecho clic en duplicar diapositiva.

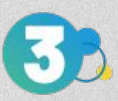

**Para utilizar los Stickers:** te parás sobre el sticker que querés utilizar y con el botón derecho seleccionás copiar, vas al monumento y con el botón derecho seleccionás pegar. También podés agregar textos en el monumento utilizando la herramienta insertar cuadro de texto. Finalmente podés exportar como jpg o png para obtener el mapa en formato imagen, o exportarlo en formato pdf.

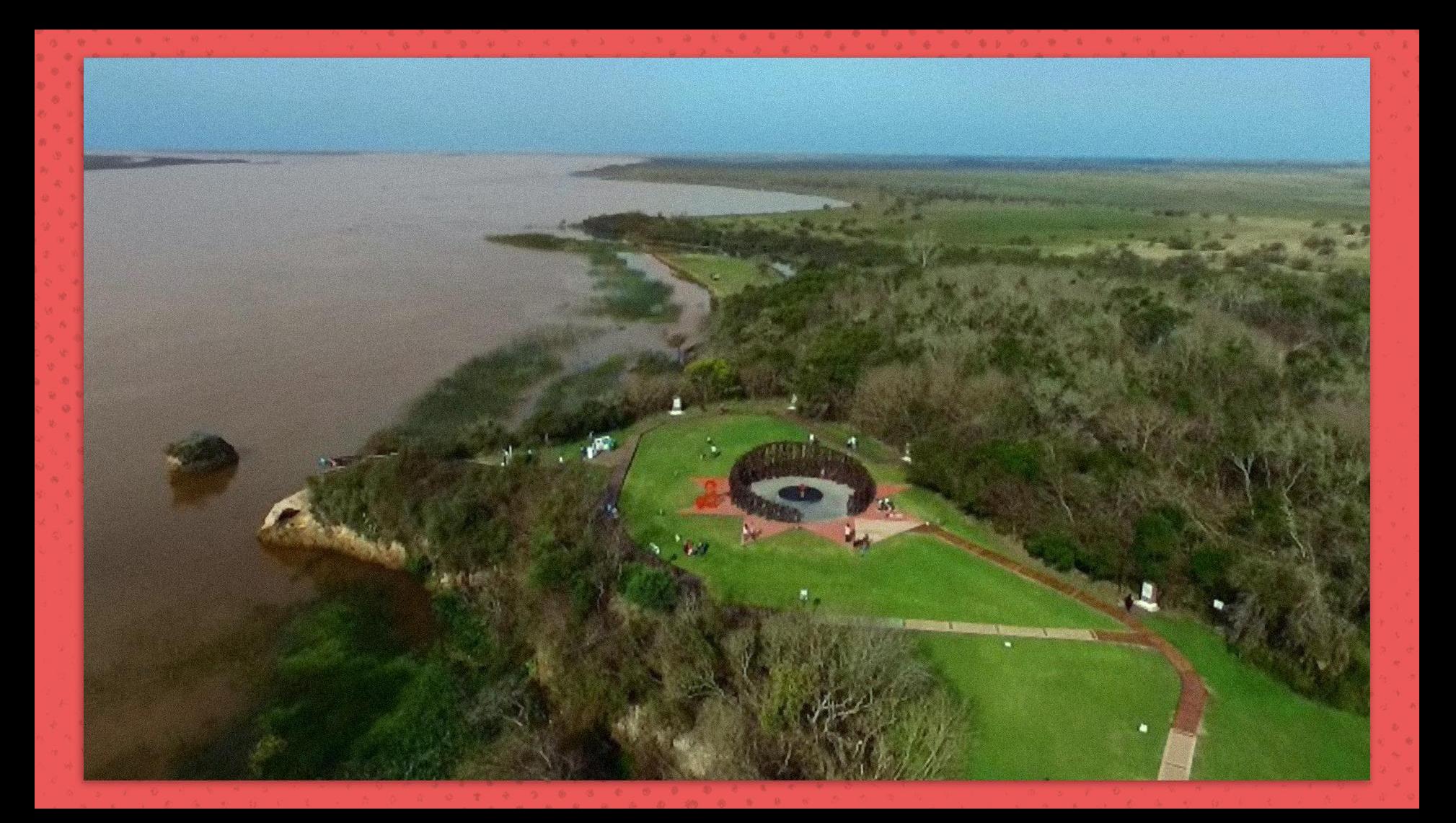

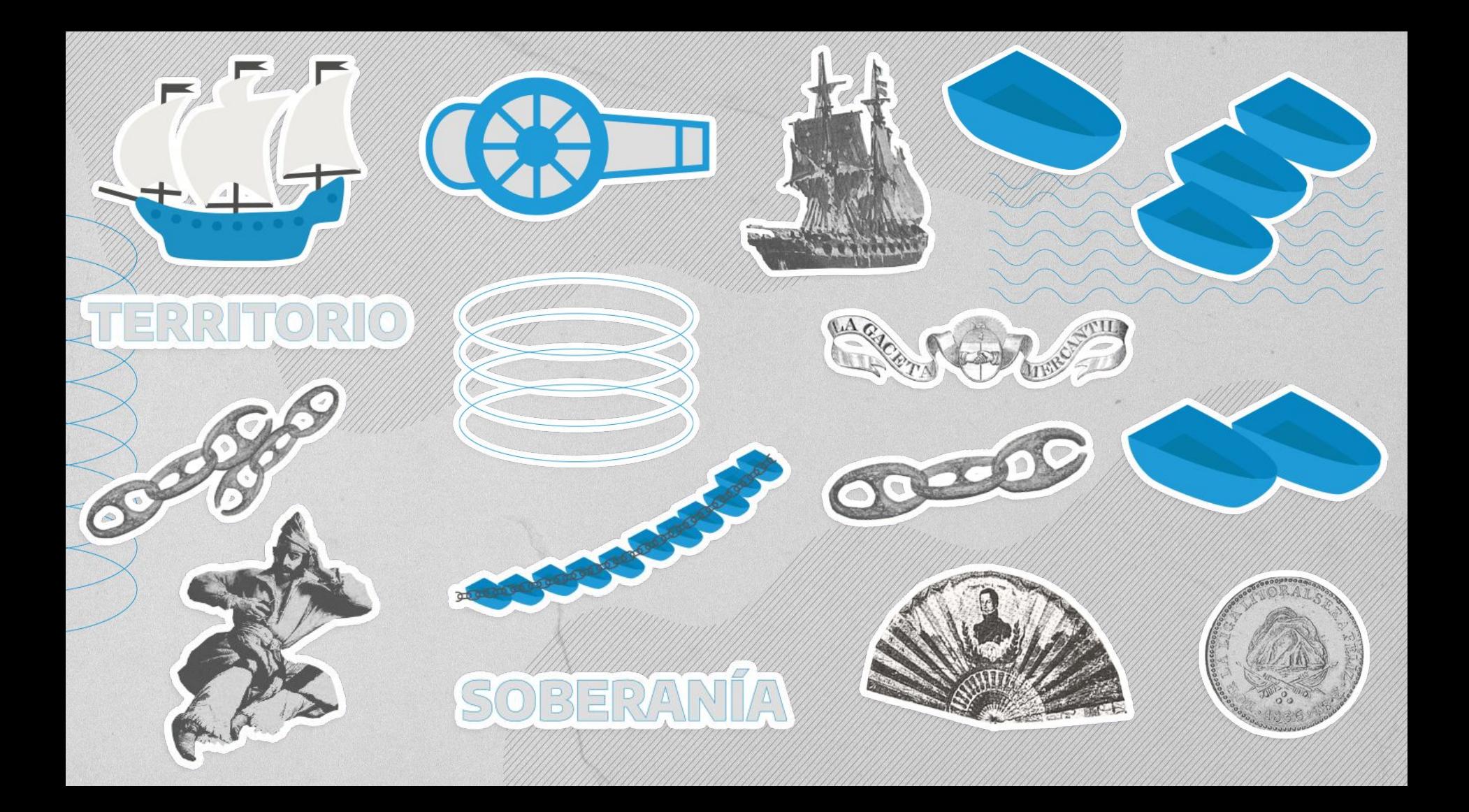

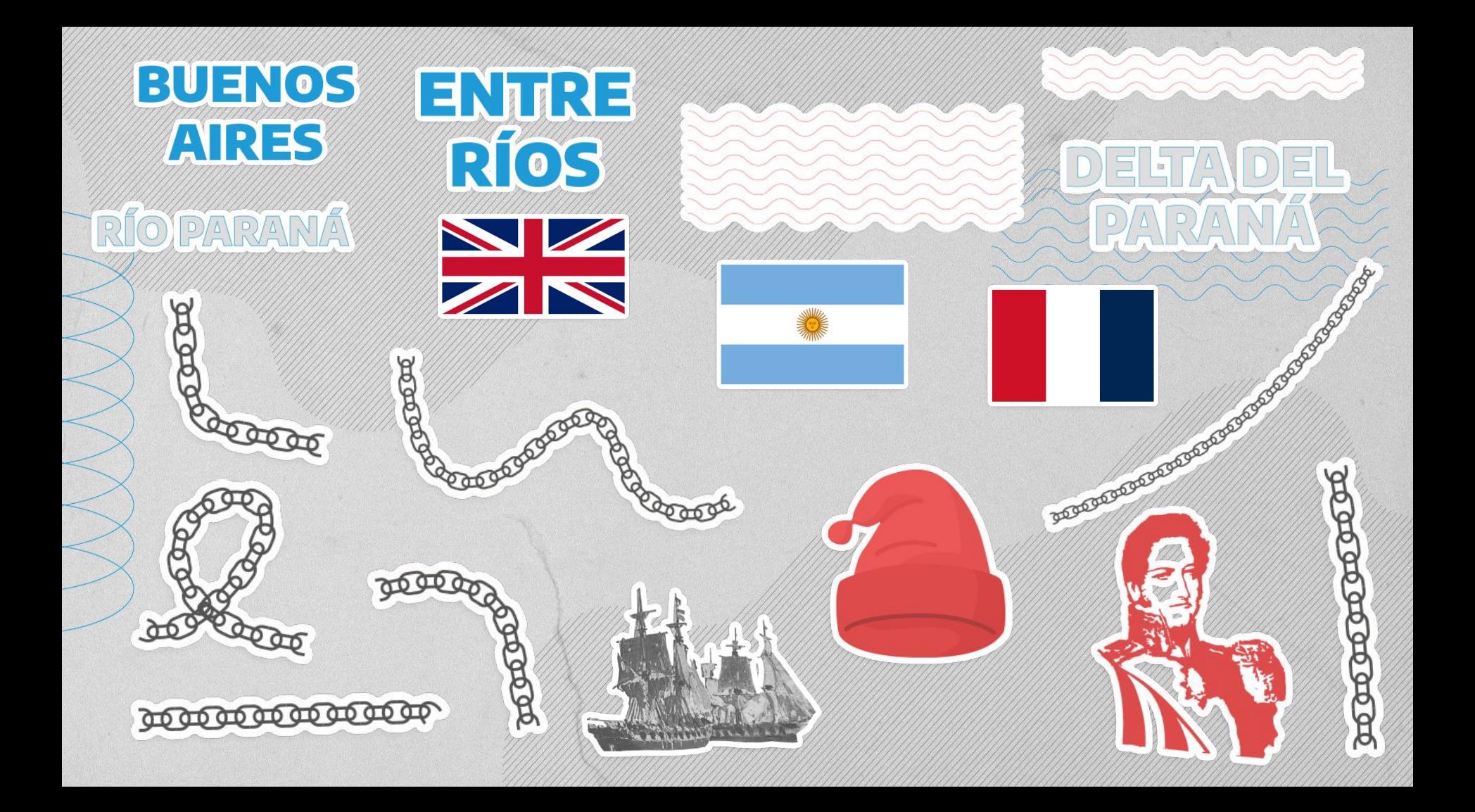

![](_page_4_Picture_0.jpeg)

![](_page_5_Picture_0.jpeg)